# Paramétrage HUAWEI<br>| pour utiliser Moovance

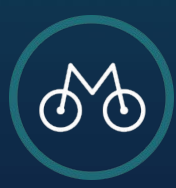

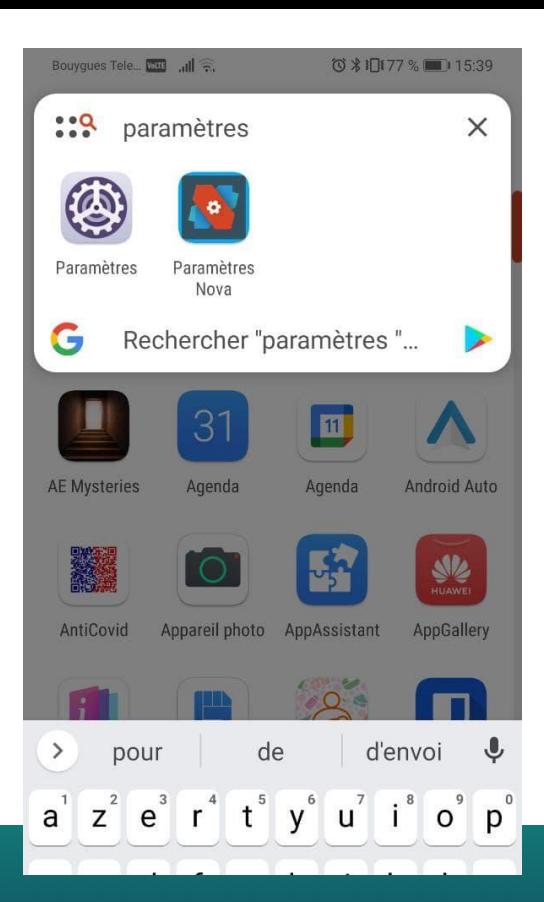

**ETAPE 1**

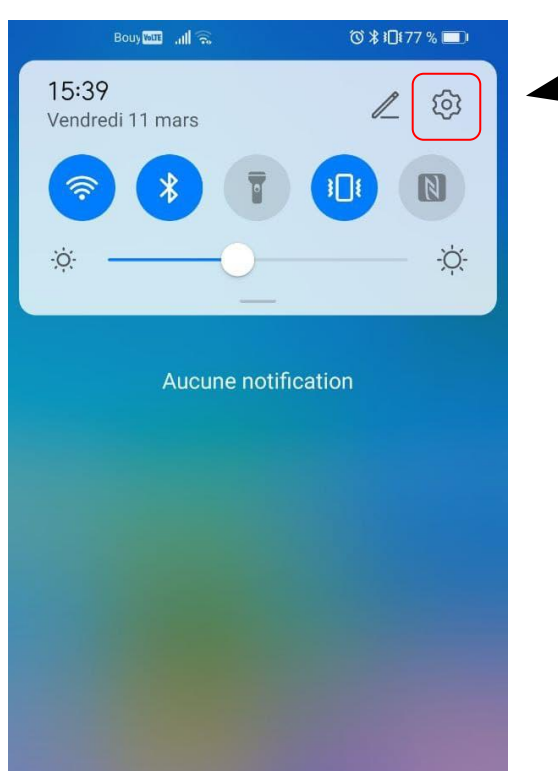

Aller dans les **Paramètres du téléphone,** soit via la roue crantée dans le menu du haut, soit en tapant dans la recherche Paramètres ou Settings

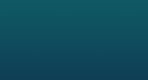

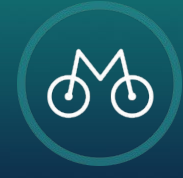

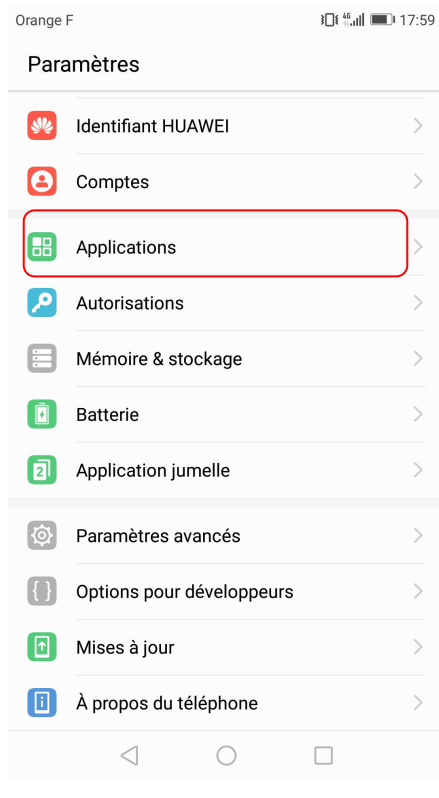

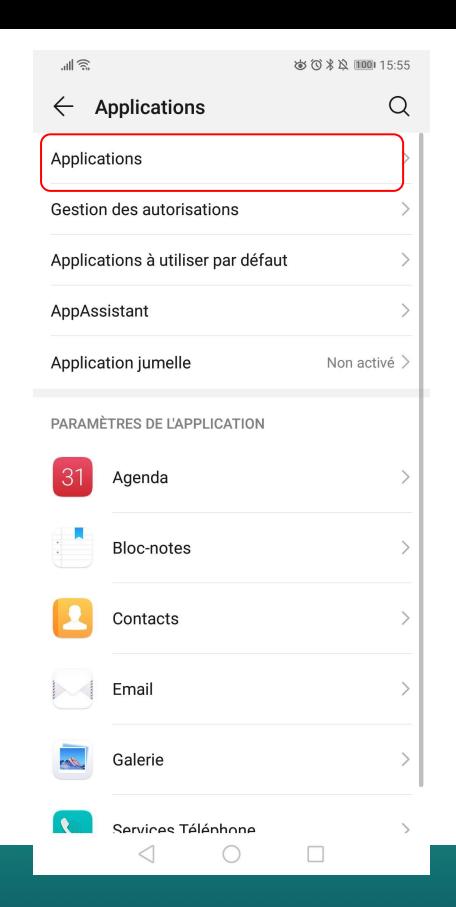

Sélectionnez "Applications" dans le menu puis cliquez une nouvelle fois sur **Applications** 

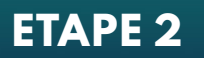

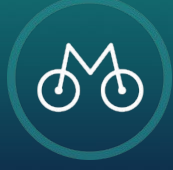

### Cliquez sur les **3 petits points** et ensuite sur **Autorisations spéciales des applications**

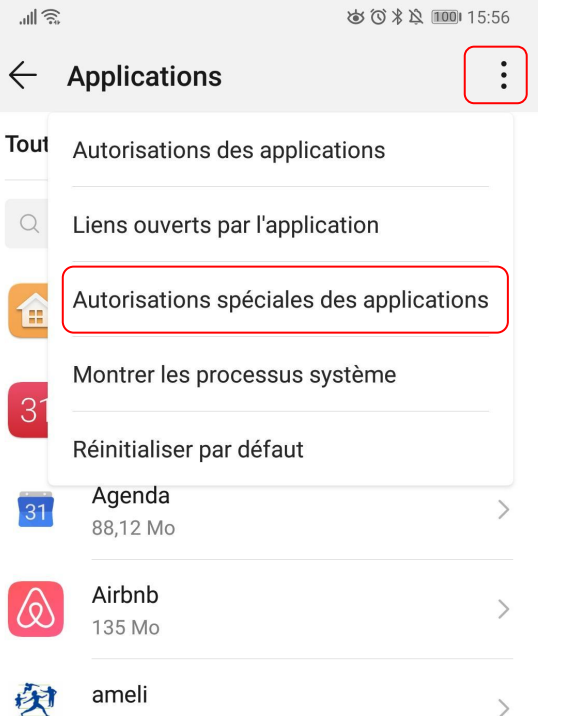

 $\begin{array}{c}\n\downarrow \\
\downarrow \\
\downarrow\n\end{array}$ 

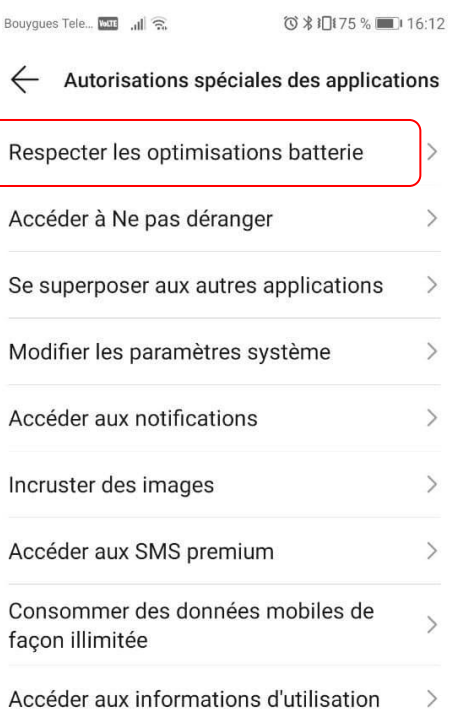

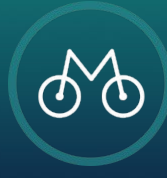

#### **ETAPE 3 :**

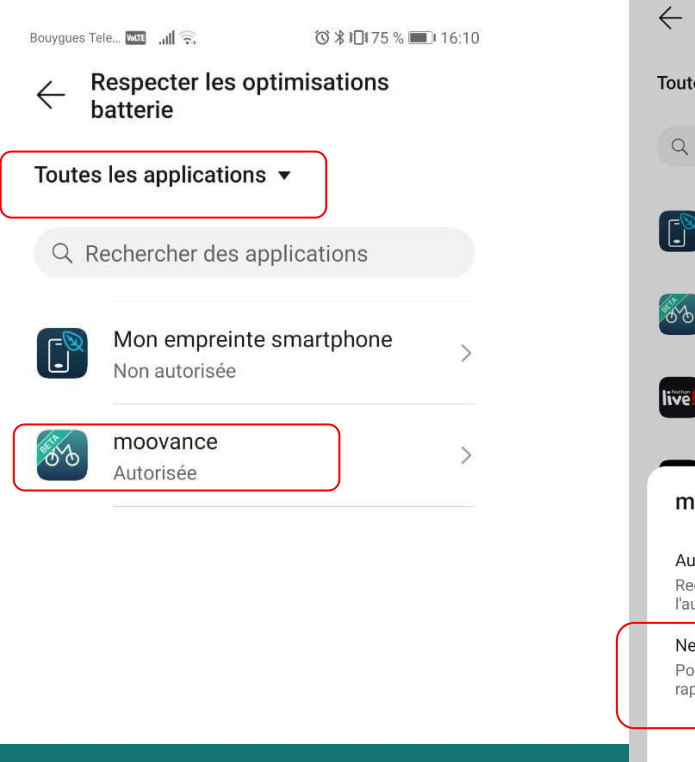

**ÉTAPE 4**

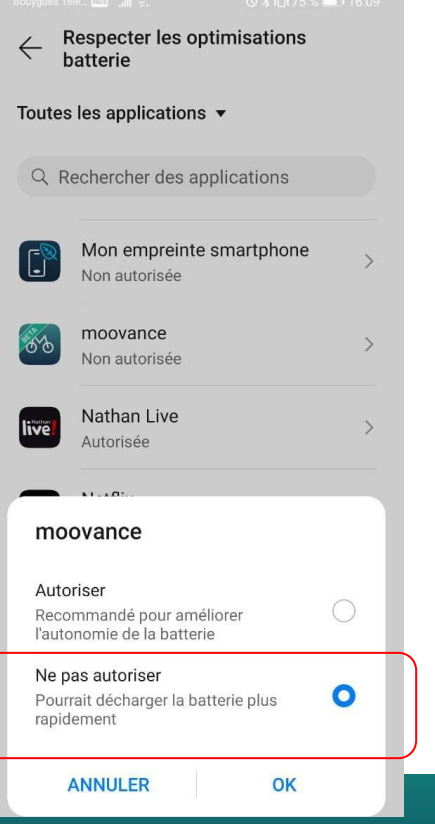

### 1. Cliquez sur **Respecter les optimisations de batterie**

- 2. Supprimer le filtre sur les apps non autorisées et chercher dans toutes les applications.
- 3. Choisissez **Moovance** ,
- 4. Une popup s'ouvre et il faut choisir **ne pas autoriser.** La mention non autorisée doit apparaître en dessous

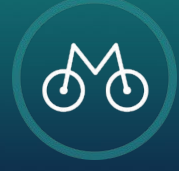

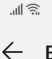

**Batterie** 

Reste 28 h 7 min

Mode performance

Mode de gestion d'alimentation

Mode de gestion d'alimentation Ultra

applications pour économiser de l'énergie

Détails sur l'utilisation de la batterie

**ETAPE 5** 

Gérer le lancement et l'exécution en arrière-plan des

 $\bigcirc$ 

Reste 26 h 43 min

Reste 30 h 34 min

Reste 79 h 20 min

Lancement d'application

Niveau de consommation

 $\triangleleft$ 

Niveau de batterie

Économie

 $\%$ 

**OPTIMISER LA CONSOMMATION D'ÉNERGIE** 

 $\alpha$ 

 $\bigcap$ 

 $\bigcap$ 

 $\bigcap$ 

Dans l'icône de la batterie >

П.

du téléphone Sélectionnez Batterie  $\mathcal{P}_{\mathcal{C}}$  $3.$ Cliquez sur lancement d'application Choisissez Moovance, 4.  $5<sub>1</sub>$ Désactivez la fonction Gérer automatiquement Bouygues Tele... **WHE** Jul 2. ◎ % 1□ 74 % ■ 16:18 Lancement d'application Q Rechercher Gestion automatique pour toutes moovance శ్వ  $\bullet$ Gérée automatiquement Oral-B  $(On **dB**)$ Gérée manuellement Truecaller Gérée manuellement

Retournez sur les Paramètres

 $\mathbf{1}$ 

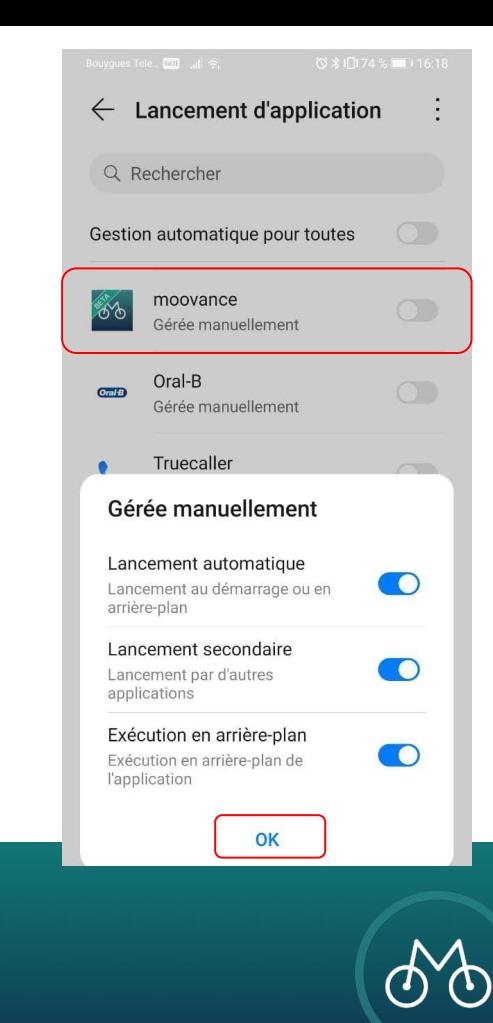

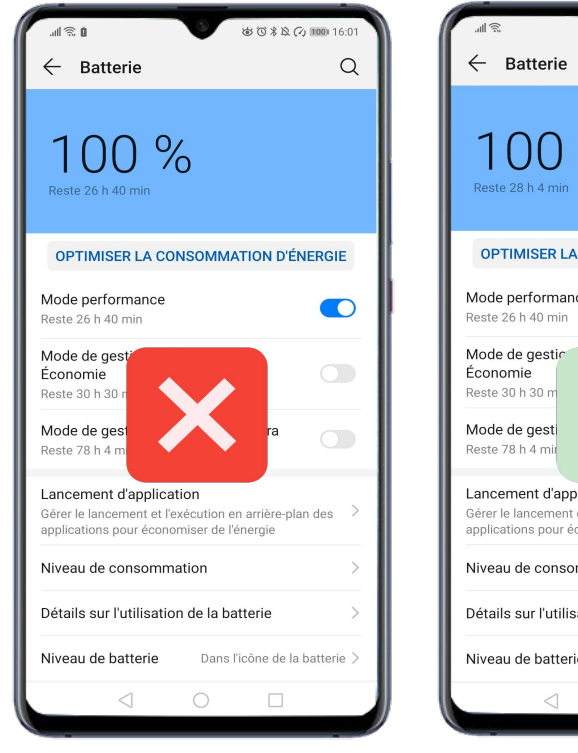

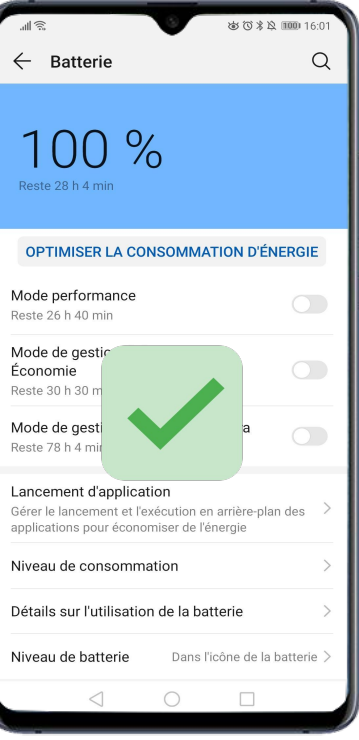

#### 1. Retournez sur **Batterie**

2. vérifiez que tous les modes d'optimisation de batterie sont non sélectionnés

# **ETAPE 6**

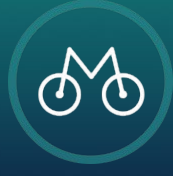

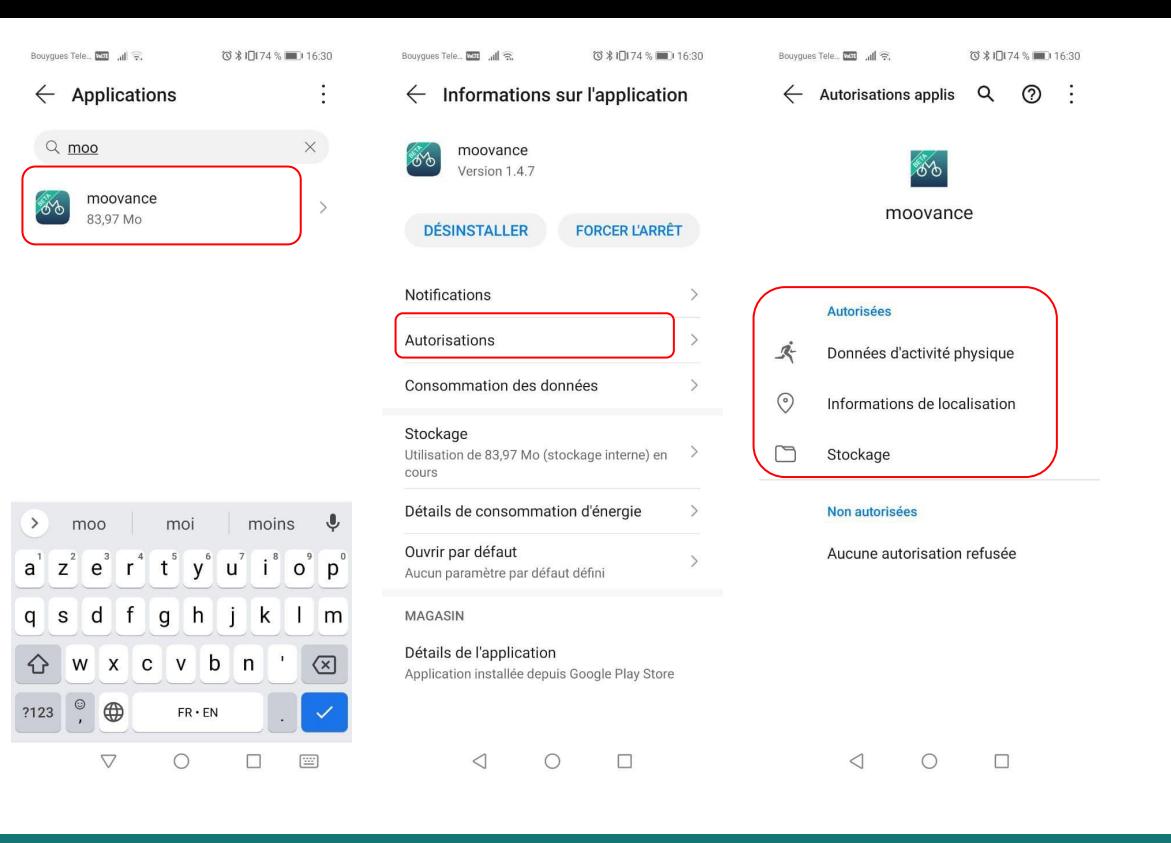

Pour une utilisation optimale, toujours vérifier les autorisations accordées à l'application Moovance

- 1. Allez dans les **paramètres** du téléphone
- 2. Sélectionnez **application**
- **3. Applications**
- **4. Moovance**
- **5. Autorisations**
- 6. Vérifiez que toutes les autorisations sont accordées
	- **a. Localisation**
	- **b. Activité physique**
	- **c. Stockage**

## **ETAPE BONUS : Vérification des autorisations**

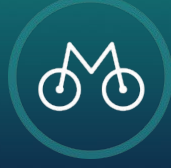